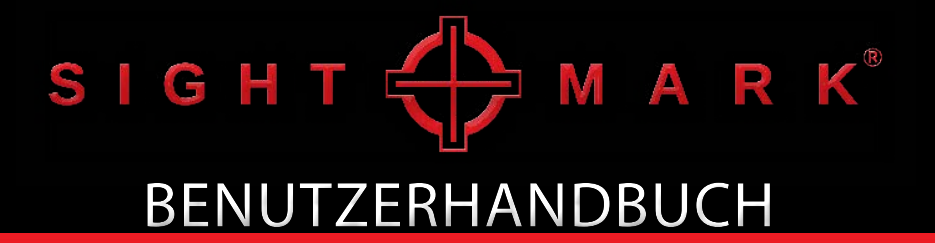

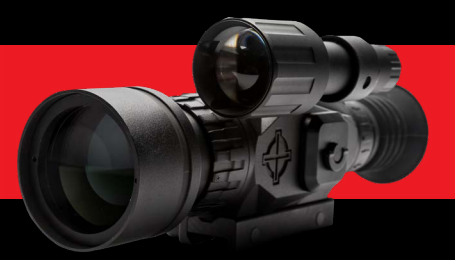

**WRAITH HD 4-32x50 / 2-16x28 DIGITALES ZIELFERNROHR (SM18011/SM18021)**

# ÜBER SIGHTMARK®

Während der Slogan MAKE YOUR MARK unsere Mission, kompromisslose Genauigkeit in praktisch jeder Umgebung zu bieten, perfekt veranschaulicht, bedeuten diese drei Wörter für uns viel mehr.

MAKE YOUR MARK steht für unsere Verpflichtung für jeden einzelnen professionellen und Freizeitschützen, der unseren Pro-2nd Amendment Lebensstil annimmt und teilt.

MAKE YOUR MARK symbolisiert auch unseren Wunsch, mehr aufzubauen als eine Marke, der die Menschen vertrauen können. Es stellt unsere höhere Berufung dar, ein ehrenhaftes, kompromissloses Erbe aufzubauen, das das Gefüge einer freien Gesellschaft, die an zukünftige Generationen weitergegeben werden soll, wirklich schätzt. Nur letzteres zu erreichen, verkörpert wirklich die Tiefe dessen, was MAKE YOUR MARK für uns bedeutet.

Für uns ist MAKE YOUR MARK ein Aufruf zum Handeln, den wir ernst nehmen, wenn es darum geht, Produkte zu entwickeln, die unserer Marke und unserer lebenslangen Garantie entsprechen. Die gleiche Marke, auf die sich unzählige Profis verlassen, um stets die Leistung in allen Situationen zu erbringen.

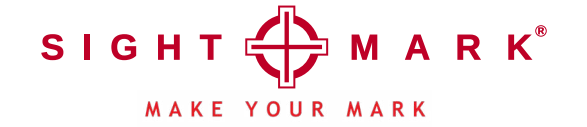

## WRAITH ZIFI FFRNROHRF

Sightmark stellt sein neues revolutionäres und vielseitiges digitales Wraith-Zielfernrohr vor, das sich perfekt für den Einsatz bei Tag und Nacht eignet. Das hochauflösende Wraith wurde für alle Jagdanwendungen entwickelt, einschließlich Schwein, Raubtier und sogar Hirsch. Zu den zusätzlichen Funktionen gehören ein Farbmodus für Tagesaufnahmen, Schwarzweiß- oder klassisches Grün für Nachtaufnahmen sowie ein abnehmbarer 850-nm-IR-Illuminator mit einer hervorragenden Erkennungsreichweite von 200 Metern. Das Wraith bietet außerdem 10 verschiedene Absehen sowie 9 verschiedene Farben zur Auswahl und verfügt über eine 4-fache optische Vergrößerung mit 8-fachem Digitalzoom. Dieses digitale Zielfernrohr verfügt über einen 1080p HD-Sensor für hochauflösende Bilder sowie 1080p HD-Foto- / Videoaufnahmen und ist mit einem Micro-SD-Speicherkartensteckplatz ausgestattet. Der Wraith wird mit 4 AA-Batterien für eine Batterielebensdauer von bis zu 4,5 Stunden betrieben und verfügt über einen Micro-USB-Stromeingang für externe Stromversorgung.

## **PRODUKTDETAILS:**

- 1080P HD digitale Bildverarbeitung
- Tageszeitlich Farbmodus
- Nachtsicht-Modus
- HD Foto oder Videoaufnahme (Speicherkarte nicht im Lieferumfang enthalten)
- 1-8-fachen Digitalzoom
- 10 Fadenkreuzoptionen in 9 Farben
- Eingangsleistung
- Zusätzlich Weaver-Schiene für Zubehör
- 5 speicherbare Gewehrprofile

## **ENTHÄLT:**

- IR Taschenlampe
- Objektivschutzkappen
- fixierten Picatinny-Schienen

1

• Handbuch

# TECHNISCHE DATEN

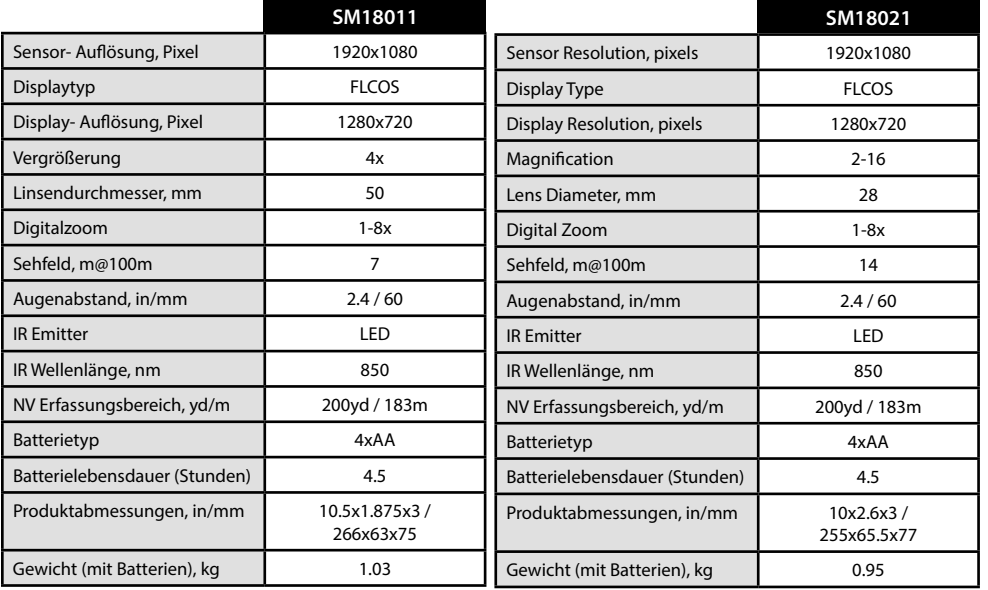

## DIAGRAMM

- 1. Okular (Dioptrien Einstellung)
- 2. Steuerung
- 3. IR Taste und Batterieabdeckung
- 4. IR Taschenlampe- Schiene 5. IR Scharfeinstellung
- 6. Batterieabdeckung
- 7. Speicherkartensteckplatz
- 8. USB-Anschluss
- 9. Scharfeinstellung
- 10. Objektivlinse

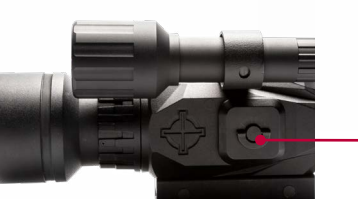

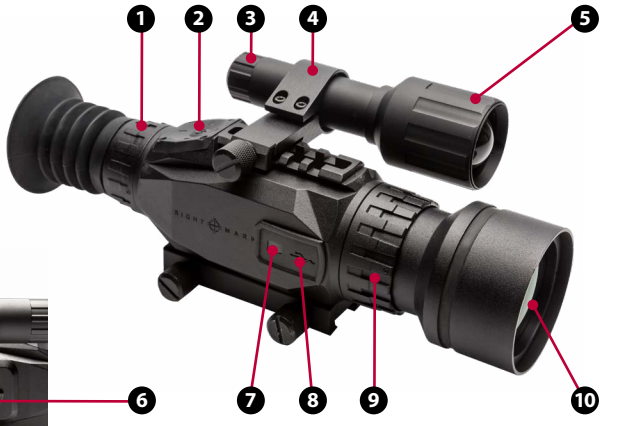

# EINLEGEN DER BATTERIE

Das Sightmark Wraith wird über 4 AA-Batterien mit Strom versorgt. Es wird empfohlen, Batterien des gleichen Typs und der

gleichen Ladung zu verwenden, um eine optimale Leistung zu erzielen.

## **Zum Einsetzen der neuen Batterie:**

- 1. Klappen Sie Griff des Batteriedeckels heraus.
- 2. Drehen Sie den Griff gegen den Uhrzeigersinn, bis der Akku vollständig abgezogen werden kann.
- 3. Setzen Sie die Batterien in der angegebenen Ausrichtung in die Steckplätze ein.

4. Setzen Sie den Batteriefachdeckel wieder auf und drehen Sie den Griff im Uhrzeigersinn, bis er fest angezogen ist.

# EXTERNE STROMVERSORGUNG

Dieses Gerät kann mittels eines Micro USB-Anschlusses extern mit Strom versorgt werden. Der Micro USB-Anschluss befindet sich ist unter dem Gummibelag an der Seite des Geräts.

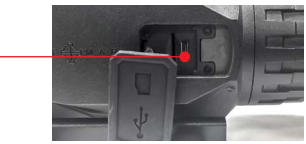

# **SPEICHERKARTE**

Dieses Gerät ist mit einem Speicherkartensteckplatz ausgerüstet. Der Steckplatz wird für die Aufnahme verwendet.

Der Steckkartenplatz befindet sich ist unter dem Gummibelag an der Seite des Geräts.

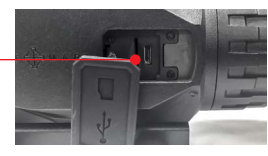

# MONTAGE

Das Gerät wird auf eine Picatinny-Schiene montiert.

#### **Um das Gerät zu befestigen:**

- 1. Lösen Sie beide Daumenschrauben
- 2. Setzen Sie die Halterung mit den Picatinny-Schienenschlitzen auf die Picatinny- Schiene. Überprüfen Sie den Augenabstand und stellen Sie die richtige Position ein.
- 3. Ziehen Sie die Daumenschrauben mit 20-25 Zoll Pfund an.

# DIOPTRIENEINSTELLUNG

Der Dioptrienwert des Sightmark Wraith Okulars kann auf das Sehvermögen des Benutzers eingestellt werden. Wenn das Absehen nicht klar oder scharf erscheint, drehen Sie das Okular, bis das Absehen klar und scharf wird. Diese Einstellung sollte gleichbleiben, es sei denn, der Bediener des Zielfernrohrs ändert sich.

## **Dioptrieneinstellung:**

- 1. Suchen Sie die Dioptrieneinstellung. (1)
- 2. Drehen Sie die Einstellung nach links oder rechts, bis das Display scharfgestellt ist. (Verwenden Sie Symbole oder Zahlen auf dem Display, um den Bildschirmfokus zu überprüfen, da das tatsächliche Bild über den Sucher möglicherweise ebenfalls scharfgestellt werden muss.)

# SCHARFEINSTELLUNG

## **Fokuseinstellung:**

- 1. Suchen Sie die Fokuseinstellung. (9)
- 2. Drehen Sie die Einstellung nach links oder rechts, bis das Display scharfgestellt ist.

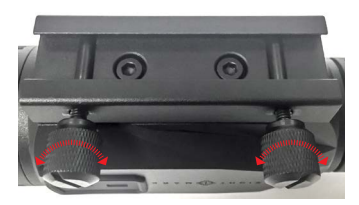

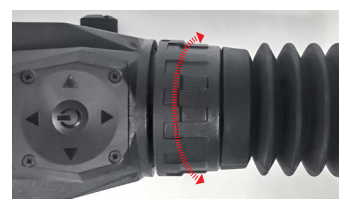

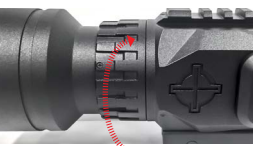

## VIEWFINDER GERALD IN DER STEUERUNG EIN DER STEUERUNG

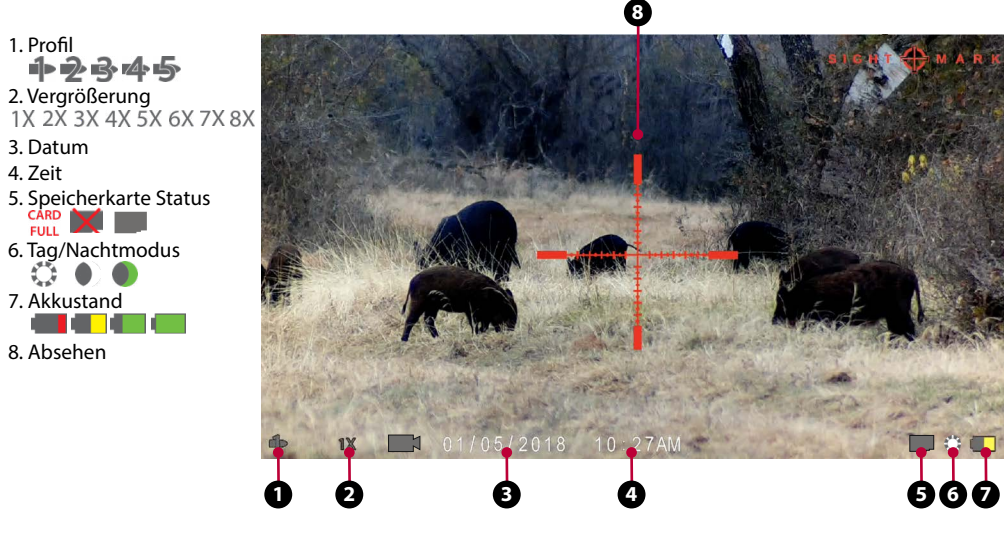

- **Digitalzoom** Verwenden Sie die Aufwärts- und Abwärtspfeile, um die Vergrößerung anzupassen. Dieses Gerät verfügt über einen digitalen Vergrößerungsbereich von bis zu 8x.
- **Tag/Nacht/Grün Modus**  Verwenden Sie der linken Taste, um zwischen Tag, Nacht, Schwarzweiß und Nachtgrün umzuschalten.
- **Menü / Ein-/Ausschalten**  Um das Gerät einzuschalten, halten Sie die mittlere Taste gedrückt, bis sich das Gerät einschaltet. Zum Ausschalten halten Sie die Taste gedrückt, bis sich das Display ausschaltet. Um in das Menü zu gelangen, drücken Sie die Menü-Taste.
- **Videoaufnahme/Foto**  Drücken Sie die rechte Taste, um die Aufnahme zu aktivieren. Drücken Sie erneut, um die Aufnahme zu beenden. Drücken Sie im Fotomodus die rechte Taste um ein Foto aufzunehmen.

# IR ILLUMINATOR

## **Um den Winkel des IR-Strahlers zu einstellen:**

- 1. Lösen Sie die beiden Bolzen, mit denen der IR-Illuminator befestigt ist.
- 2. Passen Sie den Montagewinkel des Illuminators durch leichten Druck auf die Vorderseite oder die Rückseite des Illuminators an.
- 3. Ziehen Sie die beiden gelösten Bolzen an.

**[***Drehen Sie die Fokuseinstellung, um die Strahlbreite anzupassen* **]**

### **Um die IR Illuminator zu bedienen:**

1. Drücken Sie die Taste auf der Rückseite des Illuminators.

2. Der Illuminator hat drei Helligkeitseinstellungen (niedrig, mittel, hoch), diese können durch Klicken auf der Taste umgeschaltet werden.

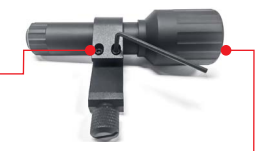

 $\triangleleft$  ( $\parallel$ )  $\triangleright$ 

∢ტ⊧

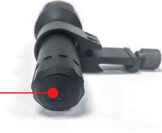

7

6

- 1. Richten Sie Ihr Gewehr beispielsweise mit einem Einricht-Laser grob ein, um das Zielfernrohr in die Nähe von Null zu bringen. Für weitere Informationen über das Einrichten besuchen Sie: [http://sm-wraith.com/zero/.](http://sm-wraith.com/zero/)
- 2. Um sicherzustellen, dass das Zielfernrohr richtig eingeschossen ist, feuern Sie immer eine dreistufige Testgruppe ab, vorzugsweise mit Munition des gleichen Herstellers.
- 3. Öffnen Sie das Menü und gehen Sie zu Absehen Einstellungen (Reticle Settings) und dann zu Absehen "Nullen" (Reticle Zero).

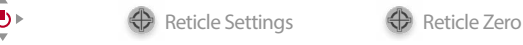

- 4. Halten Sie das Fadenkreuz auf dem Zielpunkt (in diesem Fall der Mitte des Ziels) und bewegen Sie ◀®▶ das rote Einstellabsehen mit den Pfeilen zum Einschussloch oder zur Mitte der Einschusslochgruppe, wenn Sie 3 Schüsse gemacht haben.
- 5. Drücken Sie die mittlere Taste, um zu speichern und das Menü zu verlassen.
- 6. Schießen Sie 1 bis 3 zusätzliche Schüsse. Das Zielfernrohr sollte jetzt auf null gestellt sein. Wenn diese Schüsse nicht auf das Ziel gerichtet waren, starten Sie ab Schritt 3 neu.

*Die auf dem Bildschirm angezeigten Zahlen stellen der Versatz zur Mitte des Bildschirms dar. Sie werden für den Nullstellungsprozess nicht benötigt. Dies kann jedoch hilfreich sein, wenn Sie eine bekannte Null neu einstellen möchten, wenn Sie diese Zahlen speichern.*

# DAS ZIELFERNROHR AUF NULL STELLEN ÄNDERUNG DES ABSEHENSTILS UND DER FARBE

- 1. Öffnen Sie das Menü und gehen Sie  $\triangleleft$  (b)  $\triangleright$ Reticle Settings zu den Abseheneinstellungen.
- 2. Wählen Sie entweder Absehenfarbe (Reticle Color) oder Absehenstil (Reticle Style) und drücken Sie die mittlere Taste.

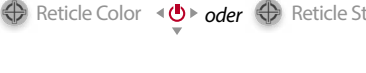

Weapon Select

3. Verwenden Sie die Auf- und Ab- Knöpfe, um ein Fadenkreuz oder eine Farbe auszuwählen, und drücken Sie die mittlere Taste, um zu speichern und das Menü zu verlassen.

# WAFFENPROFILE

Das Wraith HD hat fünf Waffenprofile. Diese Profile speichern die Abseheneinstellung.

## **So bearbeiten Sie diese Profile:**

- 1. Öffnen Sie das Menü und gehen Sie zu Waffenauswahl (Weapon Select).
- 2. Wählen Sie eine Profilnummer und klicken Sie auf der rechten Taste. *oder oder oder oder*
- 3. `Verwenden Sie die Knöpfe Nach oben, Nach unten, Nach links und Nach rechts, um die Zeichen so einzustellen, dass das gewünschte Kaliber und die Körnung angezeigt werden. Dies dient nur dazu, sich zu erinnern, welches ein Profil Sie ausgewählt haben.
- 4. Alle Fadenkreuz- und Nullstellungsänderungen werden auf das zuletzt ausgewählte Profil angewendet.

## **Um ein Waffenprofil auszuwählen:**

- 1. Öffnen Sie das Menü und gehen Sie zu Waffenauswahl (Weapon Select).
- 2. Wählen Sie eine Profilnummer und klicken Sie auf die mittlere Taste. 『▶ *oder ② oder <sub>『</sub>*》 *oder 『*』 *oder*

Settings Record Mode

 $\triangleleft$  (l)  $\triangleright$ 

 $\triangleleft$  (b) is

∢O

3. Alle Fadenkreuz- und Nullstellungsänderungen werden auf das zuletzt ausgewählte Profil angewendet.

# EINSTELLUNG DER AUFLÖSUNG

#### **Um Auflösungseinstellung zu ändern:**

- 1. Öffnen Sie das Menü und gehen Sie zu Einstellungen und dann zu Auflösung.
- 2. Wählen Sie mit der Auf- oder Ab-Taste die gewünschte Auflösung.  $\triangleleft$  ( $\parallel$ )  $\triangleright$
- 3. Drücken Sie der mittleren Taste, um die Einstellung zu speichern und das Menü zu verlassen. ⊸ (‼)⊺

#### **Wechseln Sie zwischen dem Video- und Fotomodus:**

- 1. Öffnen Sie das Menü und gehen Sie zu Einstellungen und dann zu Videoaufnahme-Modus.
- 2. Verwenden Sie die Knöpfe nach oben oder unten um entweder Foto oder Video auszuwählen.
- 3. Verwenden Sie die mittlere Taste, um die Einstellung zu speichern und das Menü zu verlassen.

## WAFFEN PROFILE (FORTS.) VIDEOAUFNAHME UND FOTOMODUS (FORTS.) **Um ein Foto oder Video aufzunehmen:** 1. Wenn Sie durch das Gerät schauen, wird unten links auf dem Bildschirm Weapon Select ein Foto- oder Videosymbol angezeigt. 2. Drücken Sie der rechten Taste, um ein Foto aufzunehmen oder ein Videoaufnahme zu starten. 3. Drücken Sie ein zweites Mal, um die Aufnahme zu beenden. **So könne Sie Videos wiedergeben:** Resolution **1. Öffnen Sie das Menü und gehen Sie zu Wiedergabe.** (Altangen Playback Playback<br>Resolution Settings **an** Resolution 2. Verwenden Sie die Aufwärts- und Abwärtspfeile, um durch die vorhandenen Fotos und Videos zu blättern. 3. Drücken Sie der mittleren Taste, um das Video anzusehen.  $\triangleleft$  (b)  $\triangleright$ VIDEOAUFNAHME UND FOTOMODUS HELLIGKEITSEINSTELLUNGEN **So stellen Sie die Helligkeit ein:**  1. Öffnen Sie das Menü und gehen Sie zu Helligkeit.

2. Verwenden Sie die Auf- und Ab- Knöpfe, um die Helligkeit einzustellen.

3. Drücken Sie der mittleren Taste, um die Einstellung zu speichern und das Menü zu verlassen. ⊸ ⊕ ⊵

10 and the contract of the contract of the contract of the contract of the contract of the contract of the contract of the contract of the contract of the contract of the contract of the contract of the contract of the co

**Brightness** 

 $\triangleleft$  ( $\parallel$ )  $\triangleright$ 

*oder*

## UHRZEIT UND DATUM

## **Uhrzeit und Datum einstellen**

- 1. Öffnen Sie das Menü.  $\mathcal{A}(\mathbb{I})$
- 2. Gehen Sie zu Einstellungen und dann zu Zeit/Datum. Dettings Time/Date
- 3. Wählen Sie Uhrzeit oder Datum.
- 4. Stellen Sie Uhrzeit / Datum mit den Tasten Auf, Ab, Links und Rechts ein.
- 5. Drücken Sie den mittleren Taste, um die Einstellung zu speichern und um das Menü zu verlassen.

# FIRMWARE

## **To So aktualisieren Sie die Firmware:**

- 1. Stellen Sie sicher, dass die Batterien voll sind und / oder schließen Sie eine externe Stromversorgung an.
- 2. Laden Sie die neueste Firmware von unserer Website herunter: <http://sm-wraith.com/firmware/>.
- 3. Kopieren Sie die Firmware-Datei auf das Root-Verzeichnis Ihrer Mikro-Speicherkarte. Die Datei sollte nicht in einem Ordner auf der Karte abgelegt werden.
- 4. Stellen Sie sicher, dass der Dateiname SD\_UPDATE.BRN ist.
- 5. Setzen Sie die Micro-Speicherkarte in den Steckplatz für die Zielfernrohrkarte ein.
- 6. Öffnen Sie das Menü.  $\langle \mathbf{d} \rangle$
- 7. Gehen Sie zu Einstellungen und dann zu Firmware. Settings 4 Firmware
- 8. Wählen Sie Firmware-Update.
- 9. Sobald die Aktualisierung abgeschlossen ist, wird das Gerät abgeschaltet. Dies kann wenige Minuten dauern.  $12$  and  $13$  and  $13$  and  $13$  and  $13$  and  $13$  and  $13$  and  $13$  and  $13$  and  $13$

**Um Sightmark Wraith auf Werkseinstellungen zurücksetzen:** 

- 1. Öffnen Sie das Menü mit der mittleren Taste.
- Settings **(C)** Time/Date **Secure 2. Gehen Sie zu Einstellungen und dann zu Zurücksetzen** *(P***)** Settings auf Werkseinstellungen (Factory Data Reset).

Factory Data Reset

3. Navigieren Sie mit den Pfeiltasten zu "Ja" und wählen Sie es mit der mittleren Taste aus. *Warnung: Dadurch wird das Gerät vollständig auf die Werkseinstellungen zurückgesetzt, einschließlich aller Absehen-Null-Einstellungen.*

# SCHLAFMODUS

Dieses Gerät ist mit einem Schlafmodus ausgestattet. Auf diese Weise wird die Batterie geschont und das Gerät kann schnell reaktiviert werden.

## **Um der Schlafmodus zu aktivieren:**

1. Halten Sie die Abwärtstaste ca. 4 bis 5 Sekunden lang

gedrückt, wenn das Gerät eingeschaltet ist und sich nicht in einem Menü befindet. Der Bildschirm sollte sich ausschalten.

## **Um das Gerät im Schlafmodus zu aktivieren:**

2. Drücken Sie den An-/Aus-Schalter und das Gerät sollte sich  $\mathcal{A}(\mathbb{I})$ schnell anschalten.

# MENÜS

Blättern Sie mit den Auf- und Ab-Tasten durch die Liste, und wählen Sie sie mit der mittleren Taste aus. Mit der linken Taste können Sie die Menüs verlassen.

↔

1. Helligkeit

2. Absehen Einstellungen

- a. Absehen Farbe b. Absehenstil
- c. Absehen "Nullen"
- 3. Wiedergabe

Drücken Sie die Auf- und Ab-Taste, um durch Bilder und Videos zu blättern. Drücken Sie auf die mittlere Taste, um Videodateien abzuspielen. Mit der linken Taste können Sie die Wiedergabe starten.

4. Einstellungen a. Auflösung (Resolution) i. 1080 ii. 720 b. Aufzeichnungsmodus

i. Video

c. SD-Karte formatieren i. Sind Sie sicher? (SD-Karte formatieren) ii. Abbrechen (Cancel) d. Zurücksetzen auf Werkseinstellungen (Factory Data Reset) i. Ja ii. Nein e. Firmware i. Firmware Version ii. Firmware Update f. Uhrzeit und Datum  $\circ$ i. Zeitformat 1. 12-Stunden-Format 2. 24 -Stunden-Format ii. Uhrzeit festlegen iii. Datum festlegen 5. Waffenauswahl a. Profil 1 b. Profil 2 c. Profil 3 d. Profil 4 e. Profil 5

## WARTUNG

Eine ordnungsgemäße Wartung des Zielfernrohre Sightmark Wraith wird empfohlen, um eine lange Lebensdauer zu gewährleisten. Versuche, das Gerät zu zerlegen oder zu reparieren, führen zum Erlöschen der Garantie. Es wird empfohlen, dass das Zielfernrohr, wenn es verschmutzt ist, mit einem trockenen oder leicht feuchten Tuch abzuwischen. Blasen Sie Schmutz und Fremdkörper von allen Optiken ab und reinigen Sie die Linsen anschließend mit einem Linsenreinigungstuch. Um Öle oder trocknen Wasserflecken zu entfernen, tragen Sie eine kleine Menge Reinigungsalkohol auf ein Linsenreinigungstuch oder einen Wattebausch auf. Reinigen Sie die Oberfläche der Linse und lassen Sie sie trocknen. Verwenden Sie schließlich Ihren Atem, um die Linse noch einmal zu reinigen. Es ist keine weitere Wartung erforderlich.

# PROBLEMBEHANDLUNG

Die Rücksendung eines Produkts an Sightmark erfordert eine ordnungsgemäße Autorisierung. Wird die Genehmigung nicht eingeholt, kann dies dazu führen, dass Ihr Produkt an die falsche Adresse zurückgeschickt wird, verloren geht oder beschädigt wird. Sightmark haftet nicht für Produkte, die ohne Genehmigung zurückgesandt werden.

## **Das Gerät lässt sich nicht einschalten:**

1. Überprüfen Sie, ob die Batterie in Ordnung ist und ob die Polarität der Batterie korrekt ist.

2. Reinigen Sie die Kontakte des Batteriefachs mit denaturiertem Alkohol und einem Wattestäbchen.

3. Legen Sie neue Batterien ein.

## **Der IR Illuminator lässt sich nicht einschalten:**

1. Stellen Sie die Helligkeit des IR ein. Stellen Sie die Helligkeit des Displays ein. Wenn kein IR-Licht erkannt wird, muss das Gerät möglicherweise zur Reparatur eingeschickt werden.

## **Das Bild ist dunkel:**

 $14$  II. Foto contracts to the contract of the contracts of the contracts of the contracts of  $15$ 1. Stellen Sie sicher, dass die Objektivabdeckung auf der Objektivlinse wird geöffnet und die IR-Illuminator eingeschaltet ist. Stellen Sie die Helligkeit der Anzeige und des IR-Illuminators entsprechend ein, um ein helles, klares Bild zu erhalten.

# PROBLEMBEHANDLUNG (FORTS.)

#### **Es gibt helle oder schwarze Punkte Auf der Anzeige:**

1. Das Vorhandensein von Punkten auf der Anzeige wird durch die Sensorfertigungstechnik verursacht und ist kein Defekt. Es ist keine Aktion erforderlich.

### **Das Bild ist nicht scharf eingestellt:**

- 1. Vergewissern Sie sich, dass sich kein Staub oder Kondenswasser auf der Objektivlinse oder dem Okular befindet.
- 2. Stellen Sie den Fokusring in der Nähe der Objektivlinse ein, um den Fokus für unterschiedliche Erkennungsweiten einzustellen.
- 3. Stellen Sie sicher, dass die Dioptrieneinstellung des Okulars auf Ihr Auge einstellt ist und korrigieren Sie diese gegebenenfalls.

## **Der Bildschirm flackert:**

1. Dies ist üblich, wenn das Gerät auf eine helle Lichtquelle gerichtet wird. Bewegen Sie das Gerät unverzüglich aus der Richtung der Lichtquelle. Wenn das Gerät bei normaler Dunkelheit flackert, muss es möglicherweise zur Reparatur eingeschickt werden.

# FIRMWARE AKTUALISIERUNG

Besuchen Sie <http://sm-wraith.com/firmware/> für Updates und Anleitungen.

# **SIGHTMARK GARANTIE**

Besuchen Sie www.sightmark.com für Garantiedetails und weitere Informationen.

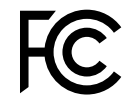

Dieses Gerät erfüllt die Anforderungen von Teil 15 der FCC-Bestimmungen. Der Betrieb unterliegt den folgenden beiden Bedingungen: 1) dieses Gerät darf keine schädlichen Störungen verursachen und 2) dieses Gerät muss alle empfangenen Störungen aufnehmen, einschließlich Störungen, die den Betrieb beeinträchtigen.

Warnung: Bei Änderungen oder Umbauten, die nicht ausdrücklich von der für die Konformität verantwortlichen Partei genehmigt wurden, verliert der Benutzer die Berechtigung zum Betrieb des Gerätes.

HINWEIS: Dieses Gerät wurde getestet und entspricht den Grenzwerten für digitale Geräte der Klasse B gemäß Teil 15 der FCC-Bestimmungen. Diese Grenzwerte sollen einen angemessenen Schutz gegen Störungen beim Betrieb dieses Geräts in Wohngebieten bieten. Dieses Gerät erzeugt und verwendet Hochfrequenzenergie und strahlt sie aus. Wenn es nicht gemäß der Anleitung installiert wird, kann es Funkstörungen verursachen. Es wird jedoch keinerlei Garantie dafür übernommen, dass die Störungen bei einer bestimmten Installation nicht auftreten Sollte dieses Gerät den Radio- und Fernsehempfang stören, was sich durch Ein- und Ausschalten des Geräts nachprüfen lässt, müssen Sie die Störungen durch eine oder mehrere der folgenden Maßnahmen beheben:

- Die Empfangsantenne verlegen oder anders ausrichten.
- Den Abstand zwischen dem Gerät und dem Empfänger vergrößern.
- Das Gerät an eine Steckdose eines Schaltkreises anschließen, der nicht mit dem Empfangsgerät verbunden ist.
- Einen Händler oder erfahrenen Rundfunk-/Fernsehtechniker zu Rate ziehen.

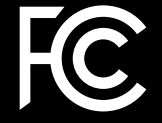

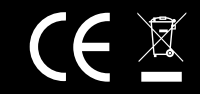

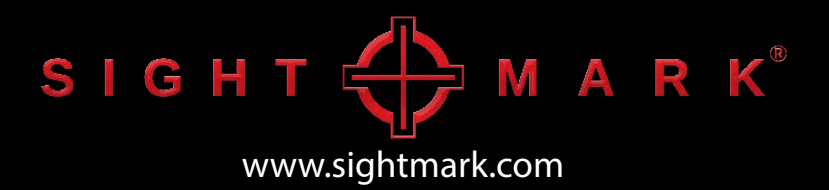